### TYX CORPORATION

Productivity Enhancement Systems

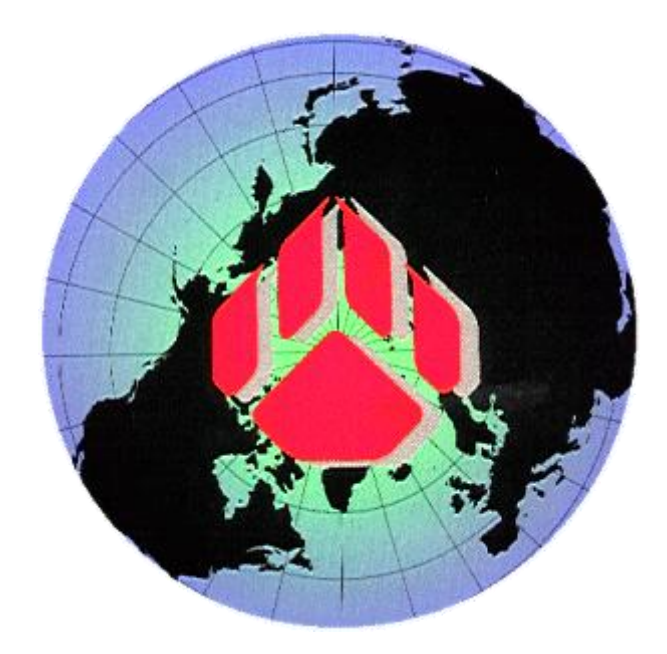

# PAWS Studio Release Notes

## Version 1.39.11 August 30, 2012

### Table of contents

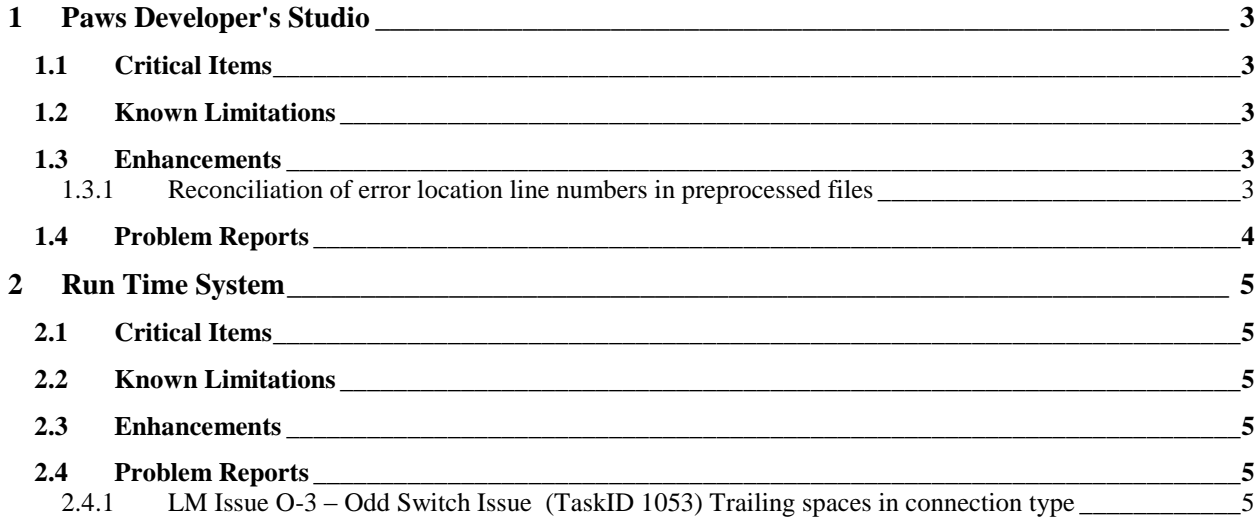

#### <span id="page-2-0"></span>**1 Paws Developer's Studio**

**Version 1.39.11 Release date: August 30, 2012**

#### <span id="page-2-1"></span>**1.1 Critical Items**

#### <span id="page-2-2"></span>**1.2 Known Limitations**

#### <span id="page-2-3"></span>**1.3 Enhancements**

#### <span id="page-2-4"></span>1.3.1 Reconciliation of error location line numbers in preprocessed files

The new version of Paws Studio is able to show in the input file the correct error location of an error that rose as a result of compiling a preprocessed file. In order to activate this feature, the preprocessed file needs to be accompanied by an XML file that explains the mode in which the preprocessor scrambles the input code in the preprocessed file. The preprocessed file and its XML file must be siblings in the same folder. The following test case shows how the code relocation is described in program.XML file, when program.atl is preprocessed to program.pproc.

Program.atl:

```
a
b
c
d
e
f
g
h
ignored line from input file
ignored line from input file
i
j
k
```
Program.pproc:

```
k
j
new inserted line in processed file as a result of processing line j
new inserted line in processed file as a result of processing line j
new inserted line in processed file as a result of processing line j
new inserted line in processed file as a result of processing line j
a
b
\Gammai
d
e
f
g
```

```
h
new inserted line in processed file with no origin in source file
new inserted line in processed file with no origin in source file
new inserted line in processed file with no origin in source file
Program.xml:
<!-- One root node is allowed. The order of the children 
     in the root is random. -->
<InputLocations>
   <!-- The relocation description of segments of code follows. -->
   <!-- Segment "abc". The default value of "adjustInputLineWithOffset" 
  when missing is "true": A double-click on line 9 = 7 + 2 in the
  preprocessed file shows line 3 = 1 + 2 as input line. "2" is the
   offset which is passed to the input line. -->
   <InputLocation processedLocation="7" linesCount="3">1</InputLocation>
   <!-- Segment "defgh". -->
   <InputLocation processedLocation="11" linesCount="5">4</InputLocation>
   <!-- The block of four lines in the processed file, with 
   "new inserted line in processed file as a result of processing line j" 
  as content. A double-click on line 4 = 2 + 2 in the processed file
  shows line 12 = 12 + 0 as input line. The second "2" is the offset
  which is NOT passed to the input line. \rightarrow <InputLocation processedLocation="2"
                  linesCount="5"
                  adjustInputLineWithOffset="false">12</InputLocation>
   <!-- The relocation description of individual lines of code follows.-->
   <!-- Line i. The default value of "linesCount" when missing is "1".-->
   <InputLocation processedLocation="10">11</InputLocation>
   <!-- Line k. -->
   <InputLocation processedLocation="1">13</InputLocation>
</InputLocations>
```
#### <span id="page-3-0"></span>**1.4 Problem Reports**

#### <span id="page-4-0"></span>**2 Run Time System**

**Version 1.39.11 Release date: August 30, 2012**

#### <span id="page-4-1"></span>**2.1 Critical Items**

得

- <span id="page-4-2"></span>**2.2 Known Limitations**
- <span id="page-4-3"></span>**2.3 Enhancements**
- <span id="page-4-4"></span>**2.4 Problem Reports**

#### <span id="page-4-5"></span>2.4.1 LM Issue O-3 – Odd Switch Issue (TaskID 1053) Trailing spaces in connection type

When RTS casts a string of characters to a connection type, the string is trimmed of spaces at both ends.